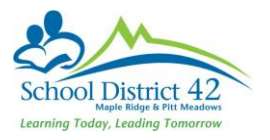

# LOGGING INTO MY EDUCATION BC

# First time log in

- **1. Go to log in page: [https://myedbc.sd42.ca](https://myedbc.sd42.ca/) Click on "MyEdBC Production" on the top right hand side of the page.**
	- Enter your log in name: **username**
	- Enter your password: **password**
	- $\blacktriangleright$

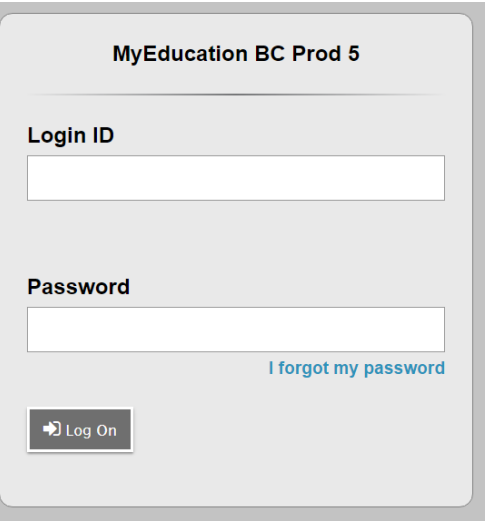

## **2. Setting your new password**

- $\triangleright$  The password will immediately expire and you will be prompted to enter a new password.
- $\triangleright$  Enter the above password (Current Password)
- $\triangleright$  Enter your new password using the password requirements listed
- $\triangleright$  Enter the new password in again to confirm
- $\triangleright$  Click OK

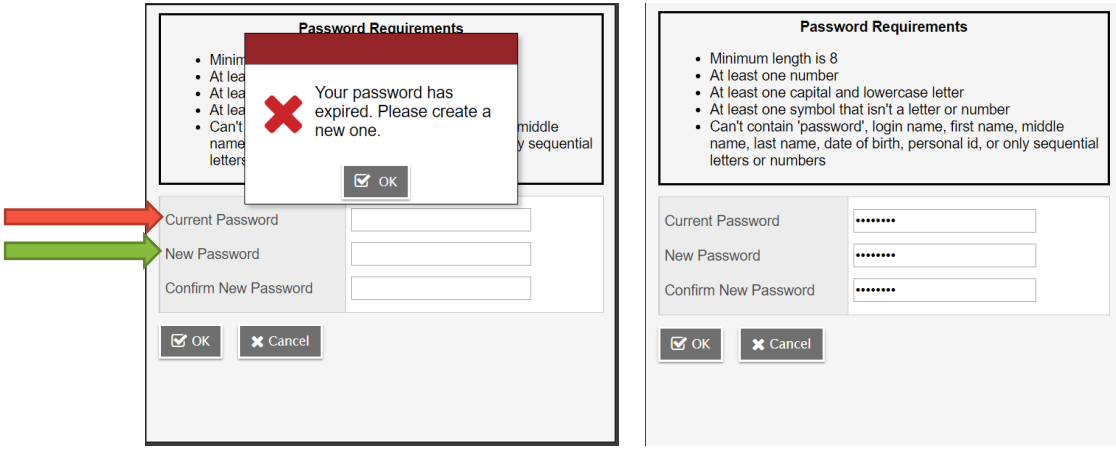

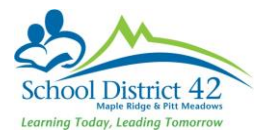

### **3. Setting your password recovery (I forgot my password)**

- $\triangleright$  You will now be prompted to set a security question. Or you can set if in your preferences section…see next section.
	- 1. Enter your primary email **– this must be your district email address** (first\_last@sd42.ca)
	- 2. Choose the security question from the drop down window.
	- 3. Type in your answer.
	- 4. Re-type the answer to confirm
	- 5. Click *Submit* 
		- **Alternate email not required**

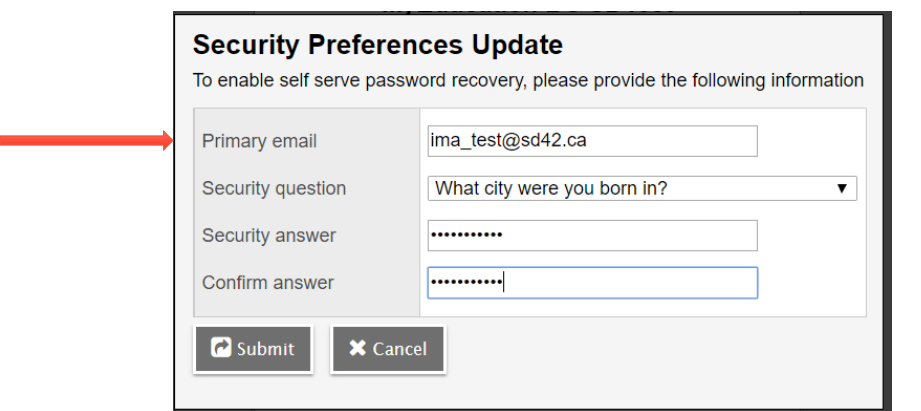

### **Setting Your Preferences**

1. Select Set Preferences

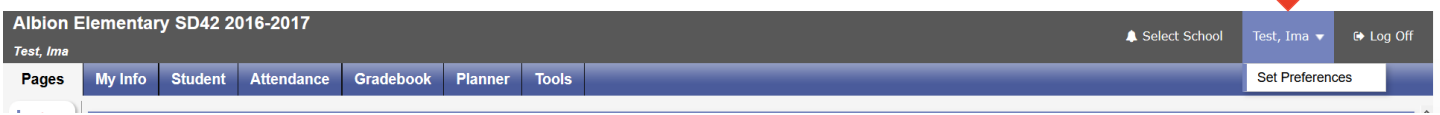

2. Click on the General Tab

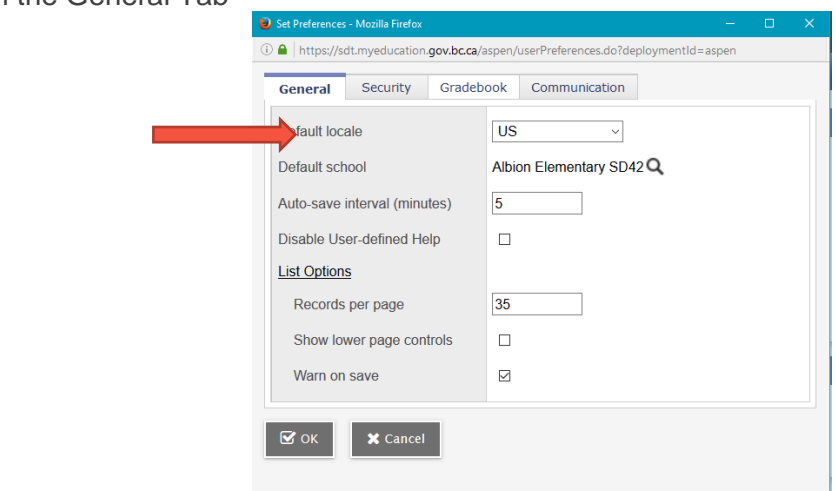

- 3. Select Default locale to **US**
- 4. Check Show Lower Page Controls
- 5. Select Warn on Save
- 6. Click OK